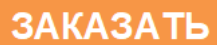

ОКП 4222 12 ТН ВЭД 8537 10 910 0

Утверждён ЮЯИГ.421453.026 РЭ-ЛУ

# БЛОК КОНТРОЛЯ И УПРАВЛЕНИЯ БУК-02-00

Руководство по эксплуатации ЮЯИГ.421453.026 РЭ

Уважаемый потребитель!

ООО предприятие «КОНТАКТ-1» благодарит Вас за внимание, проявленное к нашей продукции, и просит сообщить свои пожелания по улучшению содержания данного документа, а также описанного в нем изделия. Ваши пожелания можно направить по почтовому или электронному адресам:

390010, г. Рязань, проезд Шабулина, 18; ООО предприятие «КОНТАКТ-1»

Воспользовавшись указанными выше координатами, Вы можете получить консультации специалистов предприятия по применению нашей продукции.

Пожалуйста, внимательно изучите настоящее руководство. Это позволит Вам в кратчайшие сроки и наилучшим образом использовать приобретенное изделие.

ООО предприятие «КОНТАКТ-1» оставляет за собой право вносить в настоящее руководство и конструкцию изделия изменения без уведомления об этом потребителей.

Авторские права на изделие и настоящее руководство принадлежат ООО предприятие «КОНТАКТ-1».

## **Содержание**

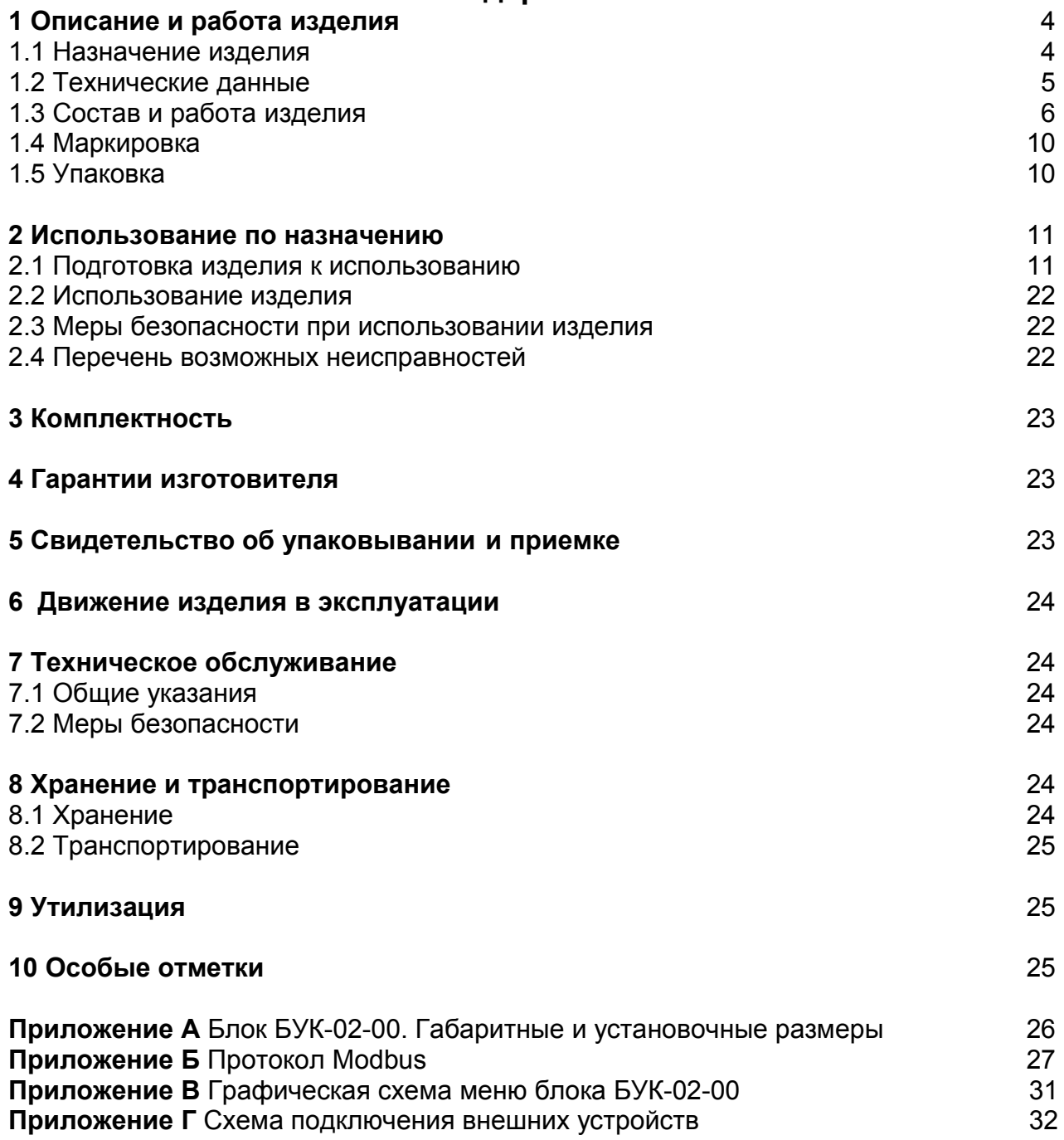

#### ЮЯИГ 421453 026 РЭ

Руководство по эксплуатации содержит сведения о конструкции, принципе действия, характеристиках блока контроля и управления БУК-02-00 (далее - изделие) и указания, необходимые для правильной и безопасной его эксплуатации, технического обслуживания, текущего ремонта, хранения и транспортирования. Кроме того, документ содержит значения основных параметров и характеристик изделия. сведения о его упаковке, приемке и утилизации, а также сведения, удостоверяющие гарантии изготовителя.

Изготовителем изделия является ООО предприятие «КОНТАКТ-1», Россия, 390010, г. Рязань, проезд Шабулина, 18.

#### 1 Описание и работа изделия

#### 1.1 Назначение изделия

1.1.1 Изделие предназначено для решения совместно с другими средствами автоматизации следующих задач:

- непрерывного измерения текущего уровня контролируемого продукта;

- формирования сигналов управления технологическими объектами и процессами.

1.1.2 Функционирование изделия обеспечивается в комплекте со следующими техническими средствами:

- радиоволновыми преобразователями уровня БАРС 341И, БАРС 342И, БАРС 351И. БАРС 352И, поддерживающими протокол Modbus RTU, выпускаемыми ООО предприятие «КОНТАКТ-1» (далее – приборы БАРС ЗХХ);

- преобразователем интерфейсов RS-485 в RS-232 или USB (для связи с персональным компьютером (ПК).

1.1.3 Изделие обеспечивает выполнение следующих функций:

- формирование выходного напряжения +24В для питания приборов **GAPC 3XX;** 

- настройку приборов БАРС ЗХХ;

- отображение измерительной информации, получаемой от прибора БАРС ЗХХ, о текущем уровне контролируемого продукта, о текущем расстоянии контролируемого продукта и о свободном пространстве от монтажного фланца прибора БАРС ЗХХ до поверхности контролируемого продукта, а также об ошибках;

- архивирование измерительной информации о текущем уровне контролируемого продукта с возможностью просмотра архива в виде таблиц и графиков;

- пересчет значений текущего уровня контролируемого продукта в вычисляемую по тарировочным таблицам величину - объема, массы и т.п.;

- отработку до двух уставок текущего уровня контролируемого продукта по каждому входу изделия с формированием выходного сигнала «открытый коллектор» при достижении контролируемым продуктом уровня, заданного соответствующей уставкой;

#### - ведение «Журнала событий»;

- обмен измерительной информацией с другими устройствами по интерфейсу RS-485 (протокол Modbus RTU).

1.1.4 Пример записи изделия при заказе и (или) в другой документации: **Блок контроля и управления БУК-02-00 ТУ 4222-039-12196008-2012** 

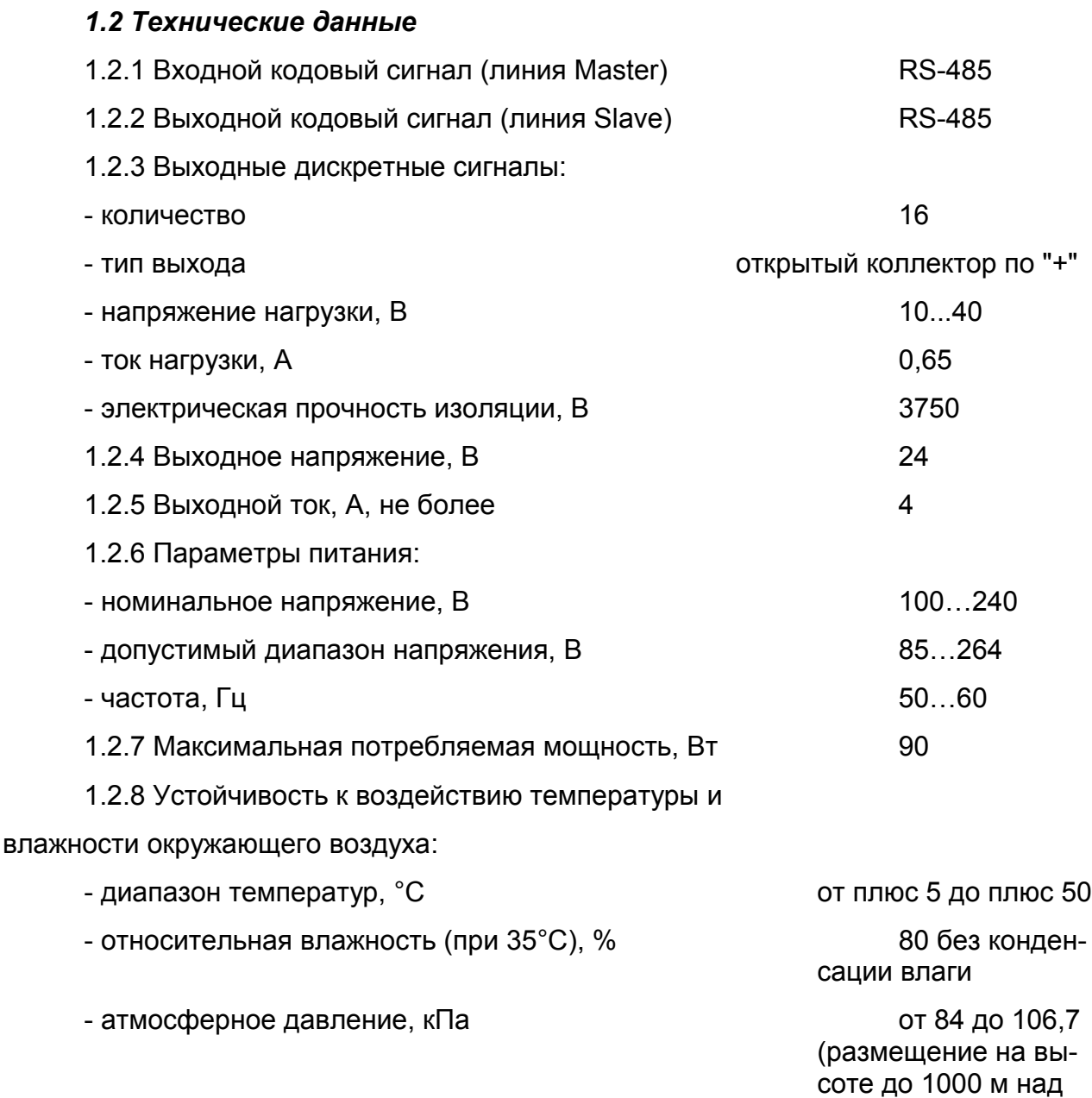

Места установки - помещения с искусственно регулируемыми климатическими условиями, например, закрытые отапливаемые или охлаждаемые и вентилируемые производственные помещения.

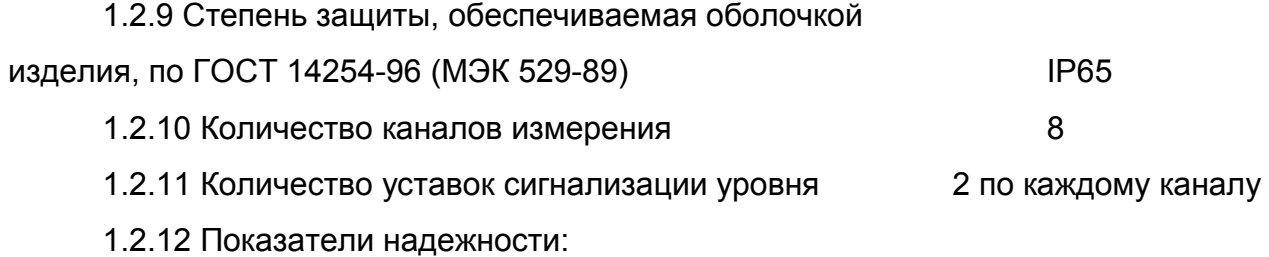

уровнем моря)

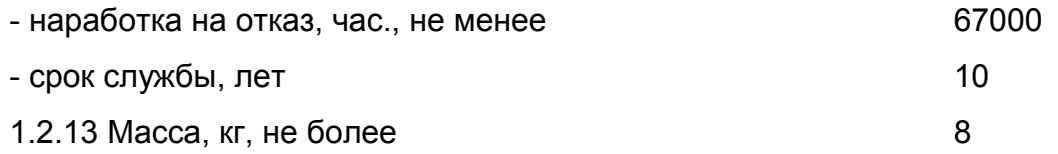

1.2.14 Габаритные и установочные размеры изделия приведены в приложении А.

## *1.3 Состав и работа изделия*

1.3.1 В состав изделия входят следующие компоненты:

- сенсорная графическая панель MT6070 iE Weintek, установленная на дверце шкафа запирающейся ключом;

- шестнадцатиканальный модуль дискретного вывода с изоляцией и индикацией M-7045D (далее - модуль M-7045D);

- блок питания LOGO! Power 6EP1332-1SH52;

- программное обеспечение «Программа БУК -02».

1.3.2 Изделие функционирует следующим образом. После подачи питания и первичной настройки изделие осуществляет:

- циклический опрос приборов БАРС 3ХХ;

- обработку полученной измерительной информации и отработку до двух уставок **текущего** уровня контролируемого продукта по каждому входу изделия с формированием выходного сигнала «открытый коллектор» при достижении контролируемым продуктом уровня, заданного соответствующей уставкой.

Изделие позволяет также производить через преобразователь интерфейсов RS-485 в RS-232 или USB обмен измерительной информацией с ПК по интерфейсу RS-485 с использованием протокола Modbus RTU (приложение Б). Настройки COMпорта для работы с изделием:

- скорость — 9600 бод;

- число битов данных — 8;

- контроль чётного числа единиц в кадре (even parity);

- число стоп-битов — 1.

Для передачи сообщений используется режим RTU (Remote Terminal Unit) протокола Modbus.

1.3.3 На дисплее сенсорной панели изделия могут индицироваться следующие экраны.

а) **«Основной экран»** (п. 2.1.8), на котором в виде таблиц отображаются показания восьми приборов БАРС 3ХХ, состояния уставок по уровню контролируемого продукта, значения вычисляемых по тарировочным таблицам величин (объема, массы и т. д.).

б) **«Вход 1»…«Вход 8»** (п. 2.1.9), на которых отображается измерительная информация по выбранному входу и предусмотрена возможность просмотра пользователем информации из архива о значениях **текущего** уровня контролируемого продукта в виде таблиц или графиков как функций времени.

в) **«Вход 1. Настройка»… «Вход 8. Настройка»** (п. 2.1.10), на которых пользователь имеет возможность осуществить следующие действия:

- задать тип прибора из списка: БАРС 351И.ХХ, БАРС 352И.ХХ, БАС341И.ХХ, БАРС 342И.ХХ;

- задать значения двух уставок текущего уровня контролируемого продукта;

- задать заводской номер прибора;

- ввести в прибор БАРС 3ХХ системный адрес, соответствующий номеру входа изделия;

- выбрать номер тарировочной таблицы (от 1 до 8), по которой будет определяться вычисляемая величина (объема, массы и т.д.);

- считать/записать настройки выбранного прибора БАРС 3ХХ.

г) **«Диаграмма уровня»** (п. 2.1.11), на котором отображаются значения текущего уровня контролируемого продукта по восьми входам изделия в виде диаграмм. Для количественной оценки текущего уровня контролируемого продукта имеется возможность задать:

- диапазон значений текущего уровня контролируемого продукта;

- значения верхнего и нижнего предельных уровней контролируемого продук-

При этом, если текущий уровень контролируемого продукта находится в пределах заданного диапазона значений, цвет соответствующей диаграммы синий, при уровне выше верхнего предельного значения цвет диаграммы красный, при уровне ниже нижнего предельного - цвет диаграммы желтый.

д) **«События»** (п. 2.1.12), на котором осуществляется просмотр «**Журнала событий**». В системе фиксируются следующие события:

- включение изделия;

та.

- код ошибки, по которому определяются ошибки прибора БАРС 3ХХ и ошибки изделия;

- включение/выключение уставок уровня.

е) **«Настройка БУК-02»** (п. 2.1.13), на котором пользователь имеет возможность задать следующие параметры:

- системный адрес изделия;

- пароль для доступа к экранам настройки входов и ввода тарировочных таблиц;

- дату и время.

ж) **«Таблица1»… «Таблица8»** (п. 2.1.13), на которых пользователь имеет возможность ввести значения тарировочных таблиц. Каждая тарировочная таблица содержит 32 пары значений Н и V, где Н – текущий уровень контролируемого продукта, мм, V – вычисляемая величина от 0 до 99999,9.

Графическая схема экранов изделия приведена в приложении В.

Доступ к экранам «**Вход 1 Настройка» … «Вход 8 Настройка», «Таблица 1» … «Таблица 8»** защищен паролем.

1.3.4 Обмен информацией изделия с ПК по интерфейсу RS-485 производится через **регистры** (таблица 1).

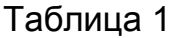

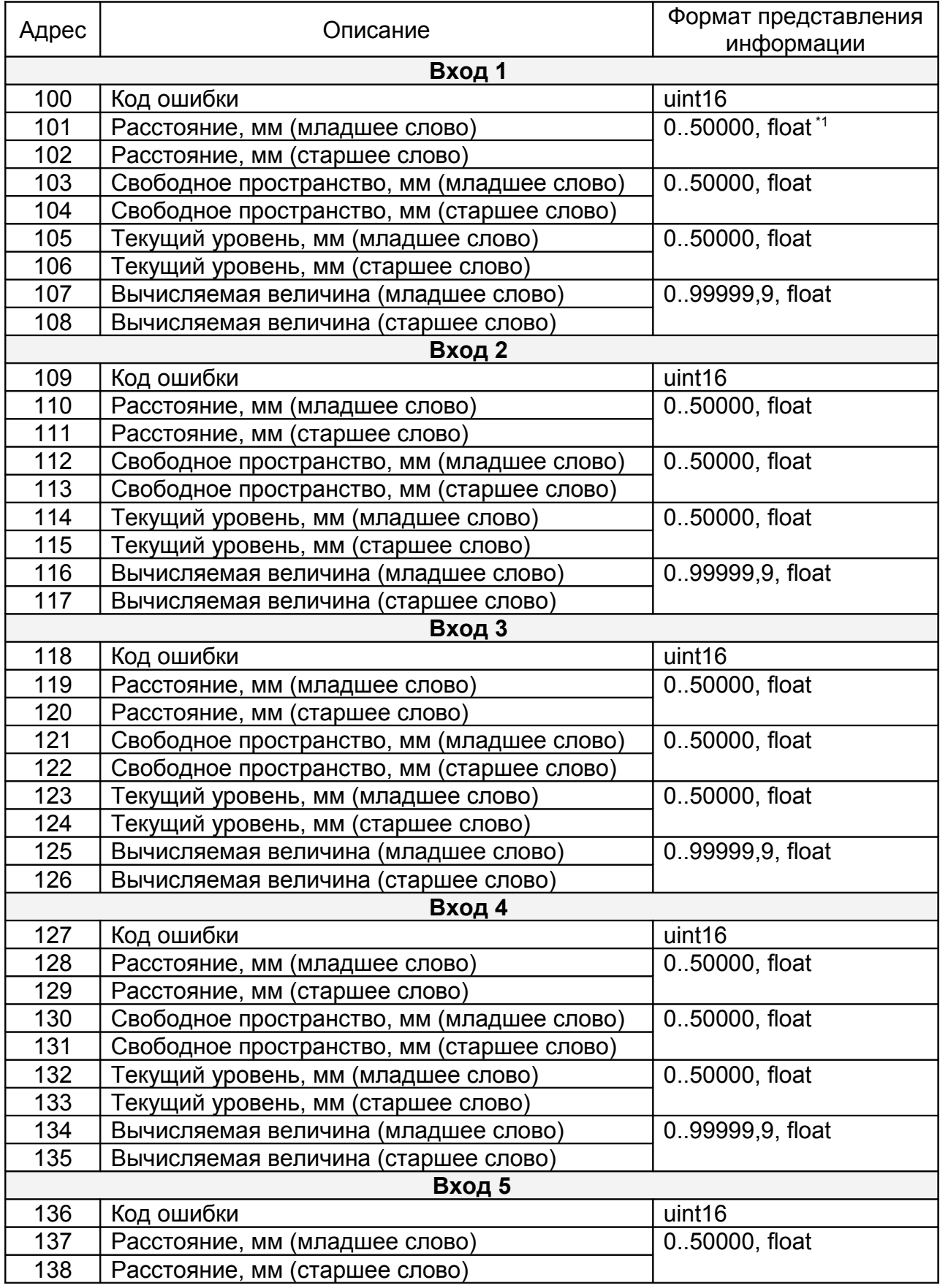

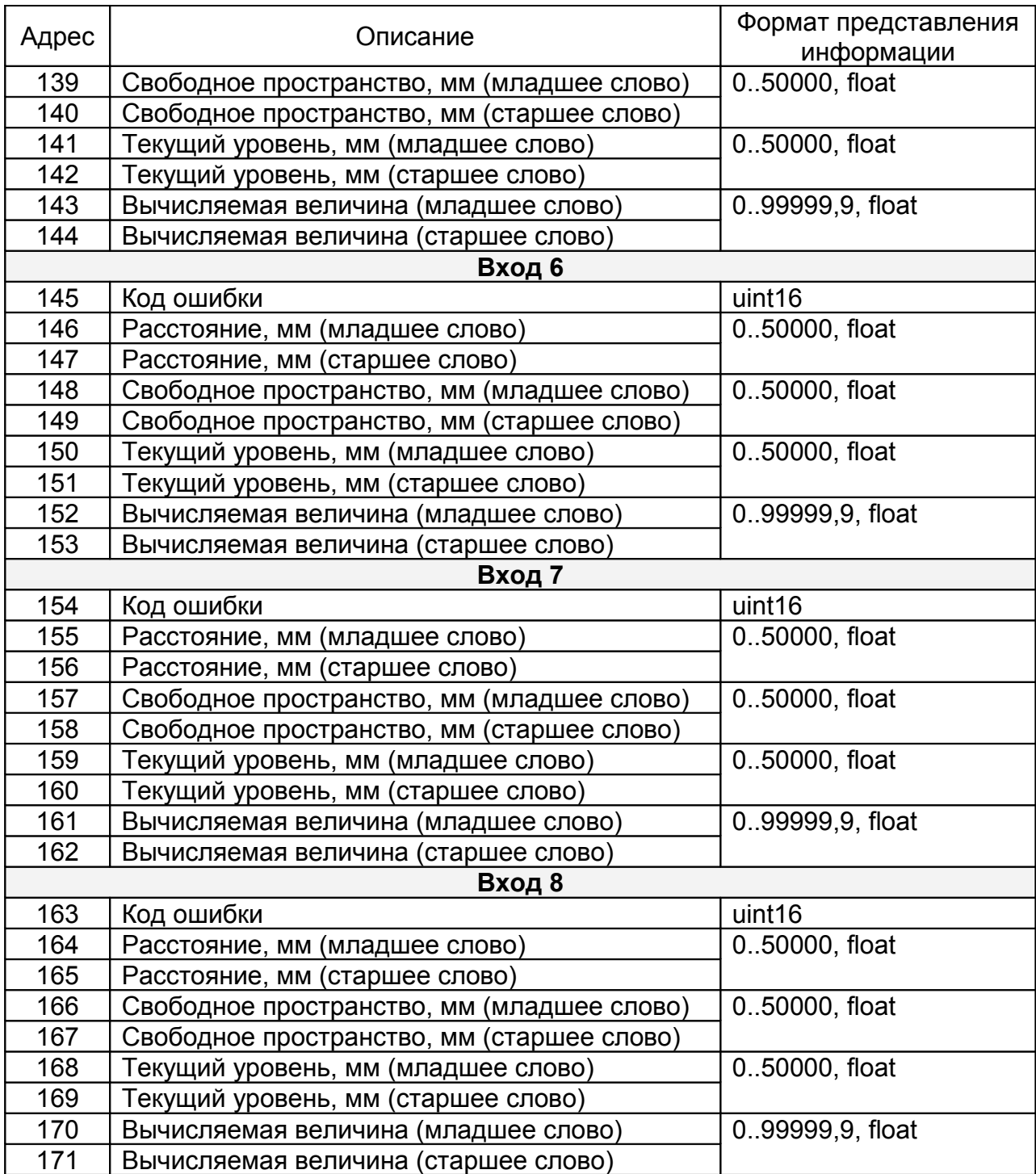

**Примечание -** Значение представлено как короткое вещественное число по стандарту IEEE-754 и расположено в регистрах таким образом, что при передаче двух последовательных регистров байты числа в ответе или запросе идут в следующем порядке:

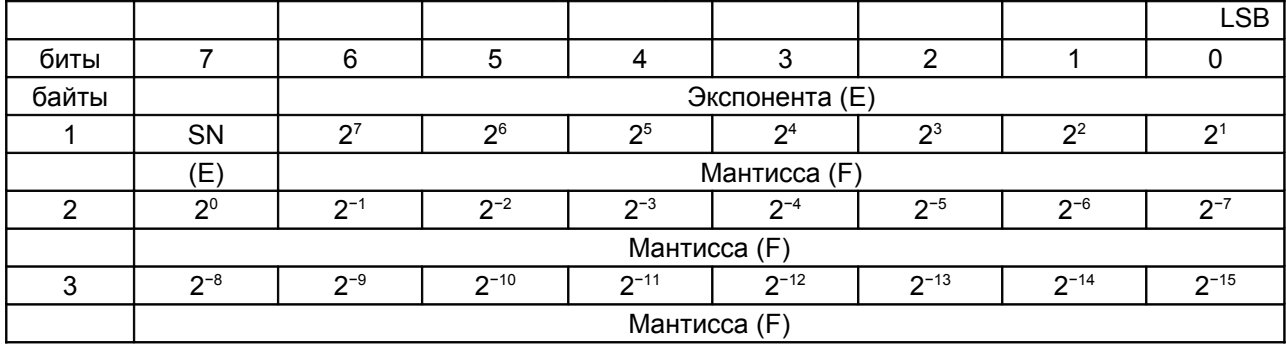

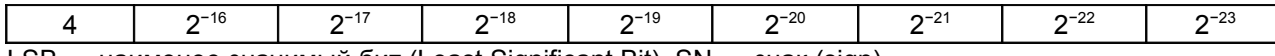

LSB — наименее значимый бит (Least Significant Bit), SN — знак (sign).

В случае, когда данные отсутствуют, передается значение "nan" – 0хFFFF.

1.3.5 Для чтения регистров требуется 150–500 мс. При наличии ошибок обмена с приборами скорость ответа уменьшается на 100–200 мс. Рекомендуемые настройки таймаутов COM-порта при работе с изделием из операционной системы Windows:

- интервал между символами (*ReadIntervalTimeout*) — 50 мс;

- множитель (*ReadTotalTimeoutMultiplier*) — 2 мс;

- константа общего таймаута (*ReadTotalTimeoutConstant*) — 1000 мс.

1.3.6 В изделии реализована функция сбережения ресурса сенсорной панели. Если в течение пяти минут не нажимаются никакие клавиши или кнопки на том или ином экране, то происходит выключение его подсветки. Для включения подсветки экрана необходимо к нему прикоснуться. Если происходит любое событие (ошибки, включение уставок), подсветка экрана включается автоматически. При включении подсветки всегда открывается **«Основной экран»**.

## *1.4 Маркировка*

1.4.1 На табличках, размещенных на корпусе изделия, выполнена маркировка, содержащая:

- название страны и наименование предприятия-изготовителя;

- наименование и условное обозначение изделия;

- символ двойной изоляции ;

- код степени защиты, обеспечиваемой оболочкой, по ГОСТ 14254 (МЭК 529);

- заводской номер;

- дата изготовления;

- значения напряжения питания и максимальной мощности.

1.4.2 Блок питания LOGO! Power 6EP1332-1SH52 и автоматический выключа-

тель QF1 маркируются символом "**Внимание! Опасное напряжение**"  $\overline{\mathscr{L}}$ .

1.4.3 На внутренней стороне дверцы шкафа приклеена табличка со схемой подключения внешних устройств.

1.4.4 Надписи на табличках, размещенных на корпусе изделия, выполнены фотохимическим способом. Материал табличек - самоклеющаяся алюминиевая фольга.

1.4.5 Схема подключения выполнена полиграфическим способом на самоклеющейся бумаге, покрытой пластиковой пленкой.

## *1.5 Упаковка*

1.5.1 Изделие с руководством по эксплуатации и ключом, уложенными в полиэтиленовый пакет, упаковывается в индивидуальную тару – ящик в соответствии с чертежом упаковки.

#### *2 Использование по назначению*

#### *2.1 Подготовка изделия к использованию*

2.1.1 Монтаж изделия должен производиться с учётом требований ГОСТ IEC 60079-14-2011, действующих правил по охране труда при эксплуатации электроустановок, а также настоящего руководства.

2.1.2 Корпус изделия закрепляется на стене или на щите с помощью четырех болтов М8. Габаритные и присоединительные размеры изделия – см. приложение А.

2.1.3 Линию связи изделия с приборами БАРС3ХХ и преобразователем интерфейсов, подключенным к ПК, рекомендуется выполнять кабелем типа «витая пара» в резиновой или пластикатной изоляции с внешним диаметром от 7,5 до 12,5 мм. Подключение указанных устройств к линии интерфейса RS-485 производится согласно руководствам по эксплуатации этих приборов.

2.1.4 Подключение внешних устройств к изделию производится в соответствии с электрической схемой подключения (приложение Г).

2.1.5 При прокладке внешних кабелей должны быть предусмотрены устройства для разгрузки жил кабелей от растяжения на расстоянии не более 0,5 м от кабельных вводов изделия.

2.1.6 Перед включением изделия необходимо осуществить следующие действия:

- подключить приборы БАРС3ХХ к линии питания и порту Master интерфейса RS-485 изделия;

- при работе в АСУ ТП подключить ПК через преобразователь интерфейсов к линии Slave интерфейса RS-485 изделия.

2.1.7 После выполнения действий по п. 2.1.6 подать питание на изделие.

#### **ВНИМАНИЕ! ПРИ ПЕРВОМ ВКЛЮЧЕНИИ НЕОБХОДИМО ПРОИЗВЕСТИ НАСТРОЙКУ ОБЩИХ ПАРАМЕТРОВ ИЗДЕЛИЯ (п. 2.1.13) И ПАРАМЕТРОВ ЕГО ВХОДОВ В СООТВЕТСТВИИ С ПОДКЛЮЧЕННЫМИ ПРИБОРАМИ БАРС 3ХХ (п. 2.1.10).**

2.1.8 При включении питания на сенсорной панели изделия открывается **«Основной экран»** (Рисунок 1), на котором построчно выводится измерительная информация, полученная от приборов БАРС 3ХХ, содержащая значения текущего уровня контролируемого продукта – «**Уровень**, **мм**», свободного пространства – «**Свободное пространство, мм**», текущего расстояния до поверхности контролируемого продукта - «**Расстояние,мм**», а также значение вычисляемой по тарировочной таблице величины – «**Вычисляемая величина**» и «**Код ошибки**» (см. руководство по эксплуатации конкретного прибора БАРС 3ХХ).

*Примечание - В поле «Код ошибки» могут высвечиваться значения:*

*- «31000», означающее, что опрос выключен;*

*- «30000», означающее, что нет связи с прибором.*

а) В поле «**Уровень**, **мм**», по обе стороны от его значения, для каждого канала приводится информация об уставках в виде круглых «окошек» - индикаторов. Если цвет индикатора белый – уставка выключена, если желтый – уставка включена и находится в неактивном состоянии, а если красный – уставка включена и находится в активном состоянии. При активном состоянии уставки соответствующий дискретный выход изделия открыт.

б) С помощью кнопок «Вход 1» ... «Вход 8» и клавиш «Диаграмма», «События» и «Настройка» желтого цвета осуществляется переход к соответствующим экранам.

Если по какому-либо входу отключен опрос приборов БАРС ЗХХ или не поступают данные от него, то в соответствующей строке показаний выводится сообщение "nan" - данные не определены.

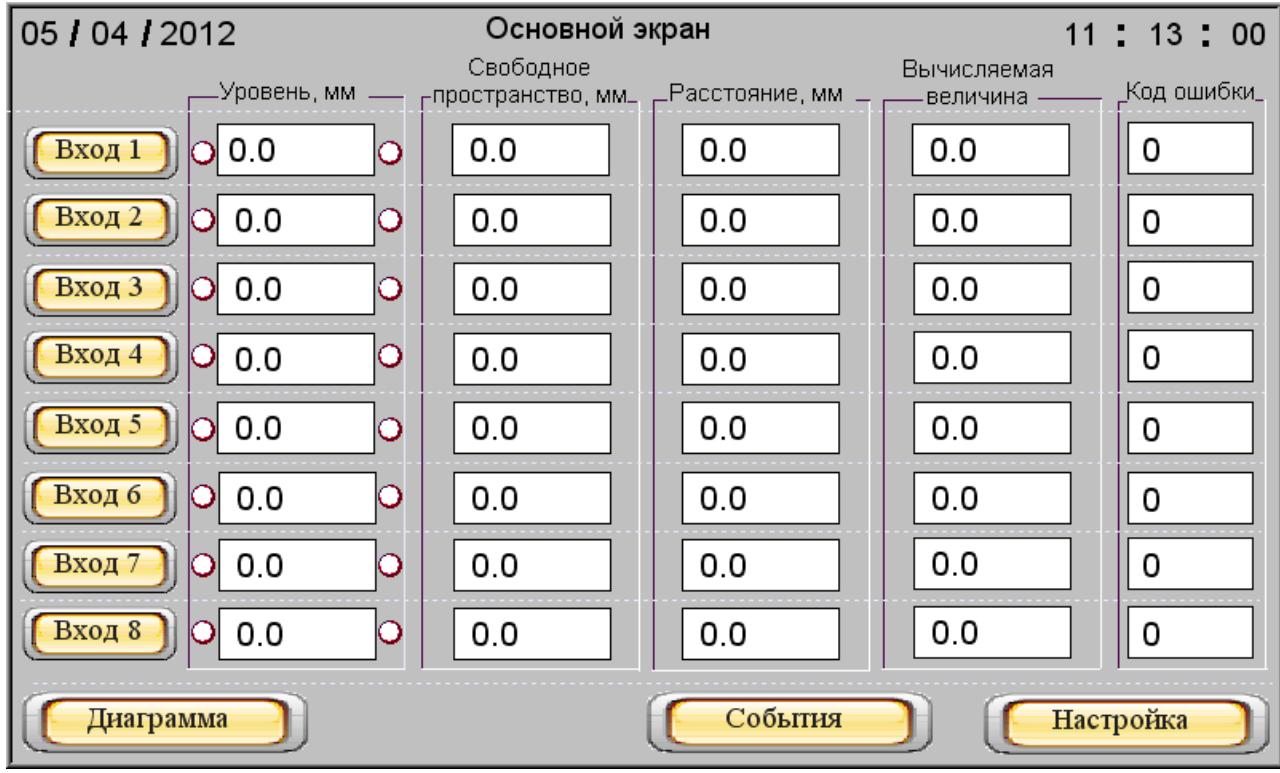

Рисунок 1

2.1.9 При нажатии одной из восьми кнопок «Вход1»...«Вход8» «Основного экрана» происходит переход к соответствующему экрану «Вход1»... «Вход8», отображающему данные по выбранному входу изделия (рисунок 2).

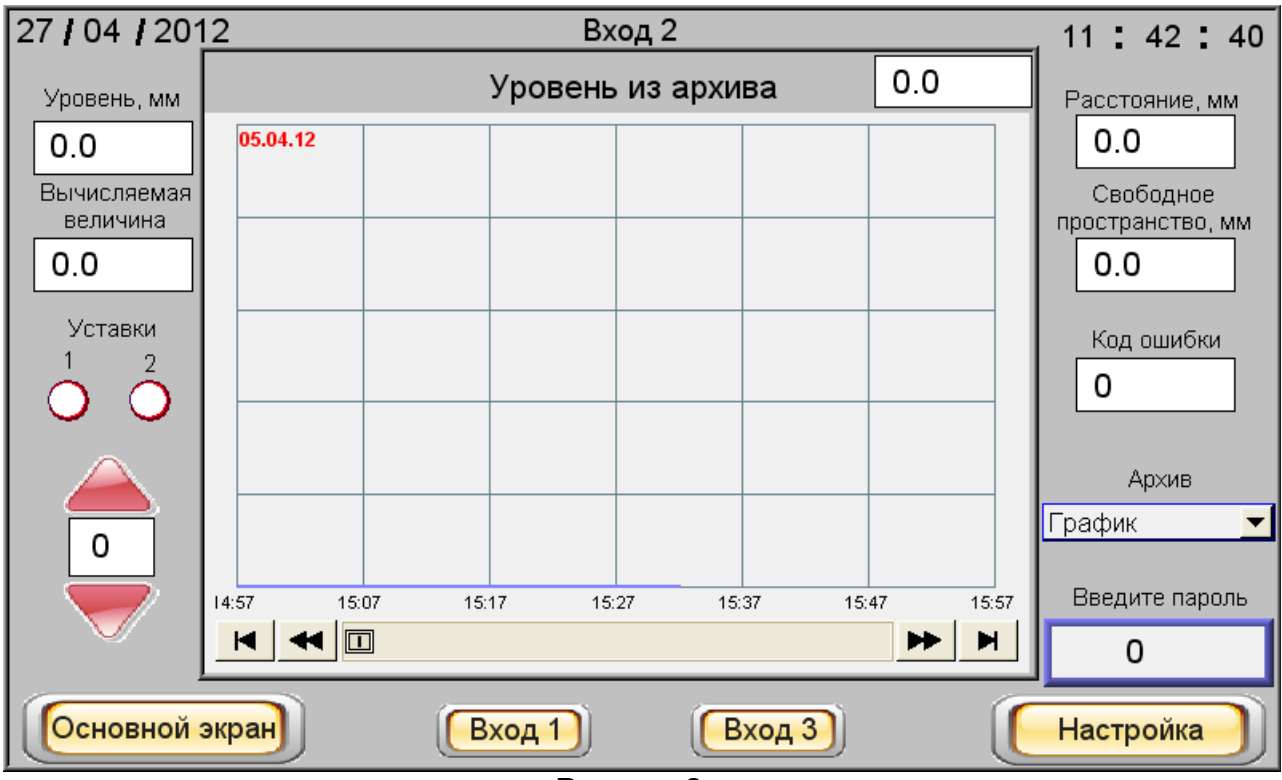

Рисунок 2

На экране отображаются номер входа и значения:

- текущего уровня контролируемого продукта - расстояния от нулевой отметки резервуара до поверхности контролируемого продукта;

- свободного пространства - расстояния от максимального уровня контролируемого продукта до его поверхности;

- текушего расстояния- расстояния от монтажного фланца прибора БАРС 3XX до поверхности контролируемого продукта;

- пересчета текушего уровня контролируемого продукта в вычисляемую по тарировочным таблицам величину;

- кода ошибки, а также состояние уставок уровня

На этом экране, кроме того, отображаются архивные данные об уровне контролируемого продукта в виде таблицы или графика. Данные в архиве сохраняются каждые пять минут. Глубина хранения данных - семь суток.

Выбор периода просмотра данных осуществляется с помощью красных стрелок - Вверх и Вниз, расположенных в левой нижней части экрана над клавишей «Основной экран». Цифра, от нуля до шести, размещенная между стрелками, обозначает:

«0» - текущие сутки, «1» - прошедшие сутки ... «6» - шесть суток назад.

С помощью выпадающего меню «Архив» выбирается режим отображения архивных данных:

а) «График» - значения текущего уровня контролируемого продукта из архива как функция времени отображаются в виде графика. На нем фиксируются значения текущего уровня каждые 10 минут в течение одного часа. Для просмотра более ранних значений используются стрелки прокрутки, расположенные непосредственно под графиком. Для просмотра значения уровня в выбранный момент времени пользователь может вызвать визир - вертикальную линию, прикоснувшись к экрану в соответствующем месте графика. При этом в окне справа над графиком отобразится значение уровня в точке, соответствующей заданному моменту времени, а в левом верхнем углу графика - дата и время.

На графике можно просмотреть значения уровня контролируемого продукта в выбранный период времени. Максимальное и минимальное значения текущего уровня соответствуют параметрам, заданным на экране «Диаграмма» при настройке изделия.

б) «Таблица» - значения текущего уровня контролируемого продукта из архива отображаются в виде таблицы, показанной на рисунке 3. В таблице отображаются следующие параметры - номер записи - «Nº», время и дата записи, сохраненное значение текущего уровня контролируемого продукта - «Уровень, мм». Значения текущего уровня контролируемого продукта в таблице отображаются за выбранный период времени.

B нижней части экрана расположены клавиши «Основной экран». «Вход 1»... «Вход 8» и «Настройка» желтого цвета, обеспечивающие переход к соответствующим экранам.

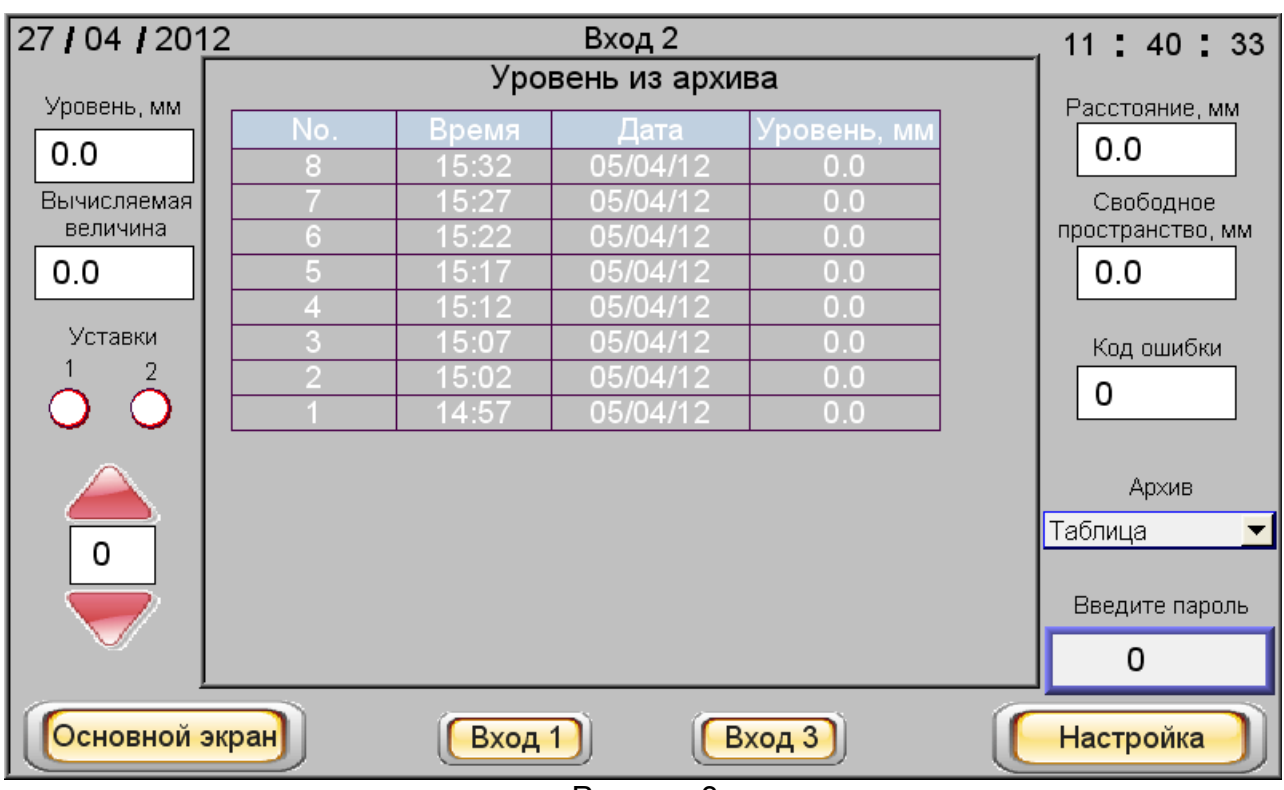

## ВНИМАНИЕ! ДЛЯ ПЕРЕХОДА К ЭКРАНАМ «ВХОД 1. НАСТРОЙКА» … «ВХОД 8. НАСТРОЙКА» НЕОБХОДИМО ВВЕСТИ ПАРОЛЬ.

Рисунок 3

Для ввода пароля следует нажать кнопку «**Введите пароль**». При этом открывается всплывающее окно (рисунок 4), в котором, пользуясь его же цифровой клавиатурой, необходимо набрать нужное число (от 1 до 9999) и ввести его, нажав клавишу «ENT».

Примечание - При вводе пароля (и в дальнейшем там, где необходим ввод цифровых значений), при нажатии на соответствующую ячейку всплывает окно для ввода цифровых значений (см. рисунок 4).

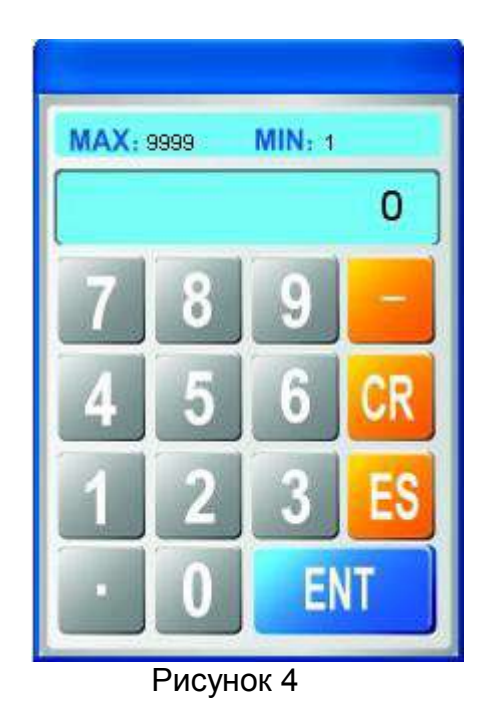

2.1.10 Экран **«Вход 1. Настройка» … «Вход 8. Настройка»** (Рисунок 5) служит для настройки выбранного входа изделия.

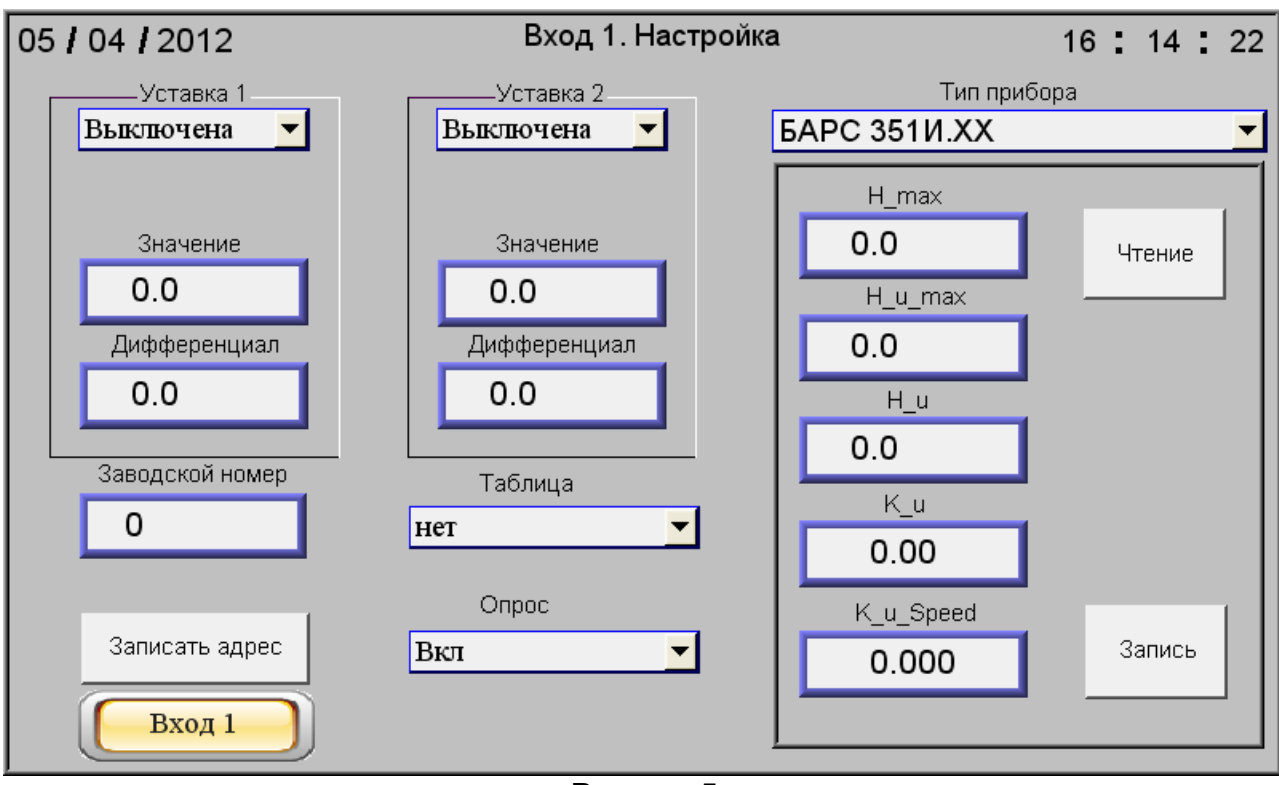

Рисунок 5

Настройка осуществляется в приведенной ниже последовательности.

а) В окно **«Заводской номер»** необходимо внести заводской номер прибора БАРС 3ХХ, который будет подключен к выбранному входу изделия.

б) В выпадающем меню **«Тип прибора»** указать тип прибора БАРС 3ХХ, подключенного к выбранному входу изделия (п. 1.3.3 в). При этом в поле, ограниченном рамкой под выпадающим меню **«Тип прибора»**, отобразятся параметры настройки подключенного прибора БАРС 3ХХ.

в) Записать в прибор БАРС ЗХХ его системный адрес с помощью кнопки «Записать адрес». При ее нажатии в прибор БАРС ЗХХ должен записаться системный адрес, соответствующий номеру входа изделия. При неудачной попытке над кнопкой «Записать адрес» высветится надпись «!!!Ошибка при записи!!!», которая исчезнет при удачной записи.

г) Если системный адрес нормально записался в прибор БАРСЗХХ, то необходимо осуществить его настройку. Для этого следует нажать кнопку «Чтение». При этом из прибора БАРСЗХХ будут считаны значения параметров его настройки. Значения параметров должны быть заданы в соответствии с руководством по эксплуатации прибора БАРСЗХХ, для которого производится настройка. Завершив указанную операцию, нажать кнопку «Запись». Если при этих операциях не появятся сообщения об ошибках, значит, все параметры записаны в прибор верно.

д) При необходимости задать параметры двух уставок текушего уровня контролируемого продукта (поля «Уставка 1», «Уставка 2») для каждой из них необходимо ввести следующие параметры:

- состояние каждой уставки из выпадающего меню: «Выключена», включена «Верхняя» или включена «Нижняя»;

- в окно «Значение» - числовое значение уровня (мм) контролируемого продукта, при котором происходит активирование уставки;

- в окно «Дифференциал» числовое значение дифференциала (мм).

Под термином «Дифференциал» понимается величина, показывающая на сколько отличается значение текущего уровня контролируемого продукта, от уровня, заданного соответствующей уставкой, при котором происходит переход уставки из активного состояния в неактивное.

При включенной «Верхней» уставке ее переход из активного состояния в неактивное происходит, когда значение текущего уровня контролируемого продукта опускается ниже значения уставки на величину дифференциала.

При включенной «Нижней» уставке ее переход из активного состояния в неактивное происходит, когда значение текущего уровня контролируемого продукта поднимается выше значения уставки на величину дифференциала.

При активном состоянии уставки соответствующий дискретный выход изделия ОТКРЫТ.

е) При необходимости следует выбрать номер тарировочной таблицы, по которой будет определяться вычисляемая величина для данного входа. Если таблица не выбрана, то вычисляемая величина будет всегда равна нулю.

ж) Включить опрос прибора БАРС ЗХХ по данному входу с помощью выпадающего меню «**Опрос**».

После этого по выбранному входу изделия начнется опрос прибора БАРС ЗХХ об измеряемом значении уровня контролируемого продукта.

2.1.11 Из «Основного экрана» при нажатии клавиши «Диаграмма» происходит переход на экран «Диаграмма уровня» (рисунок 6).

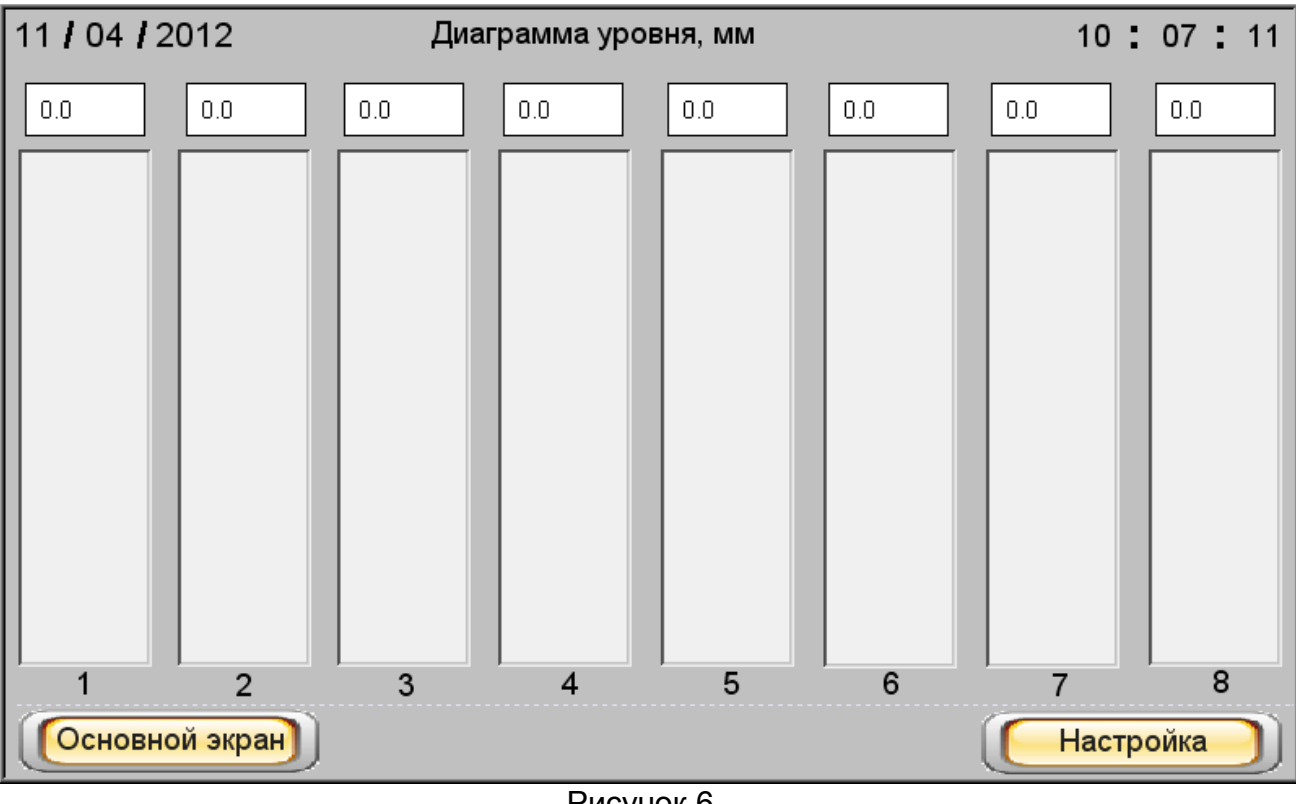

Рисунок 6

На экране значения уровня контролируемого продукта по всем входам отображаются в виде столбиковых диаграмм, над которыми указаны значения текущего уровня. При нажатии клавиши «Основной экран» изделие переходит в режим индикации показаний.

Для введения параметров настройки диаграмм необходимо нажать клавишу «Настройка» экрана «Диаграмма уровня», в результате чего появится экран, изображенный на рисунке 7, на котором по каждому входу можно задать нижнее и верхнее значения диапазона отображения текущего уровня (эти значения будут использованы как в диаграммах, так на графиках уровня контролируемого продукта из архива). Также можно ввести значения нижней и верхней уставок (нижний предел и верхний предел соответственно).

Если уровень контролируемого продукта превышает заданный уровень верхнего предела, диаграмма отображается красным цветом.

Если уровень контролируемого продукта опускается ниже заданного уровня нижнего предела, диаграмма отображается желтым цветом.

Если уровень контролируемого продукта находится в заданном диапазоне значений, диаграмма имеет синий цвет.

## **ЮЯИГ 421453 026 РЭ**

|                     | Вход 1    |         | Вход 2 Вход 3 | Вход 4                        | Вход 5 | Вход 6  | Вход 7  | Вход 8 |
|---------------------|-----------|---------|---------------|-------------------------------|--------|---------|---------|--------|
| Нижний<br>предел    | $0.0\,$   | $0.0\,$ | 0.0           | $0.0\,$                       | 0.0    | $0.0\,$ | $0.0\,$ | 0.0    |
| Верхний<br>предел   | $0.0\,$   | $0.0\,$ | 0.0           | 0.0                           | 0.0    | 0.0     | 0.0     | 0.0    |
| Нижнее<br>значение  | $0.0\,$   | 0.0     | 0.0           | $0.0\,$                       | 0.0    | 0.0     | 0.0     | 0.0    |
| Верхнее<br>значение | 0.0       | 0.0     | 0.0           | $0.0\,$                       | 0.0    | 0.0     | 0.0     | 0.0    |
|                     | Диаграмма |         |               | $\overline{\phantom{0}}$<br>⇁ |        |         |         |        |

Рисунок 7

2.1.12 Из **«Основного экрана»** при нажатии клавиши «**События**» происходит переход на экран отображения событий по всем входам изделия (рисунок 8). Период сбора данных равен семи суткам.

На экране отображаются: дата, время и имевшие место события. К числу событий относится:

- включение изделия;

- ошибка по любому входу изделия (как ошибки прибора БАРС 3ХХ, так и ошибки самого изделия);

- включение уставок уровня;

- информация о состоянии уставок.

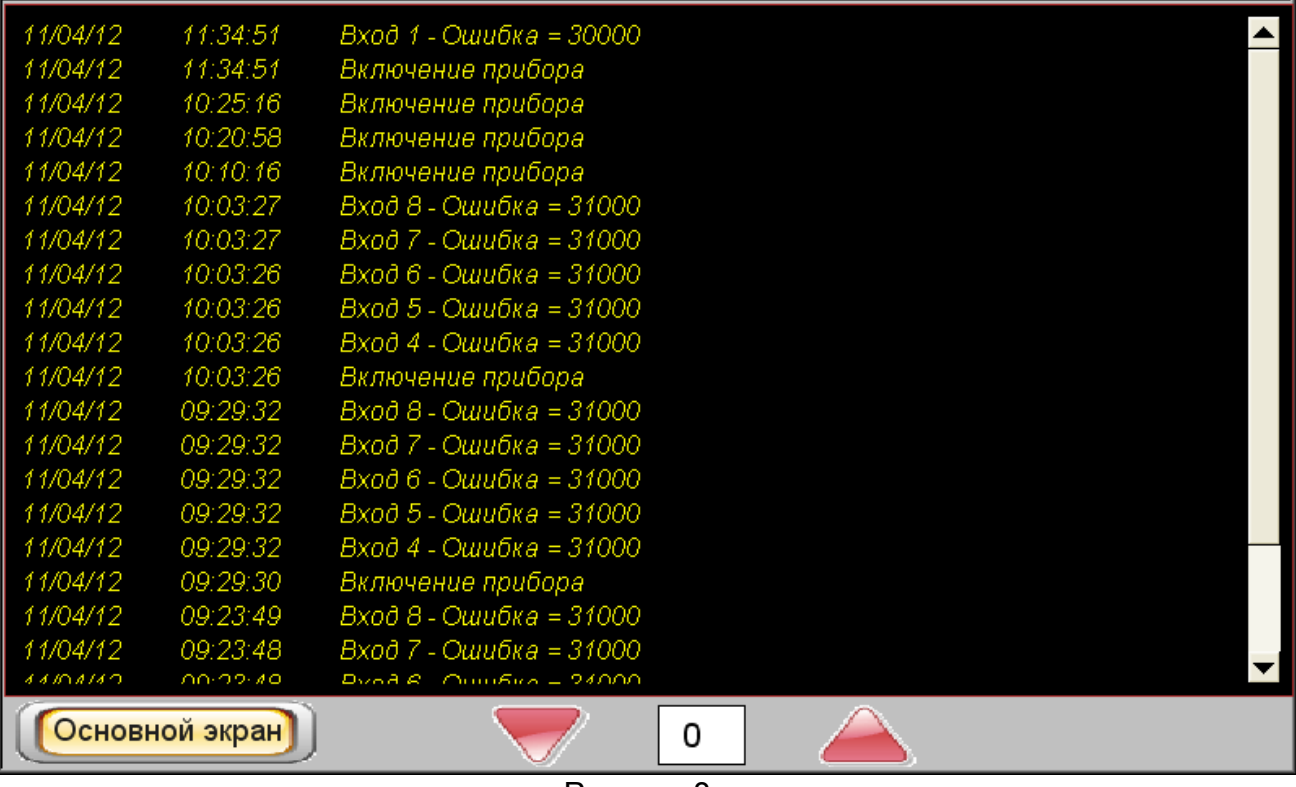

Рисунок 8

В центре нижней части этого экрана находятся две красных стрелки - **Вверх** и **Вниз**, с помощью которых можно «пролистывать» события по датам. Между стрелками размещено поле, цифра на котором показывает, на сколько дней назад от текущей даты совершено «пролистывание».

2.1.13 Из **«Основного экрана»** при нажатии клавиши «**Настройка**»

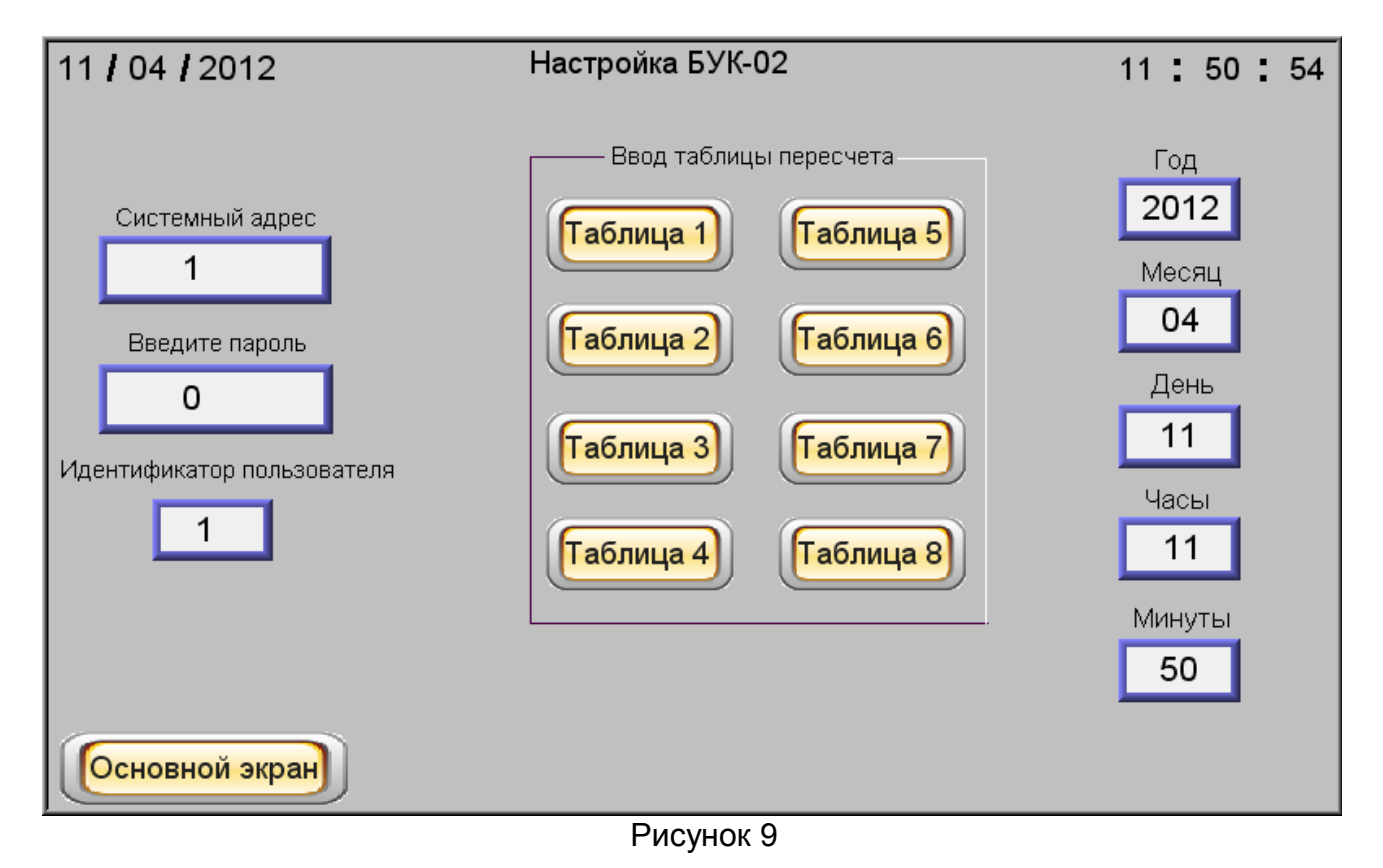

происходит переход на экран «**Настройка БУК-02**» управления общими настройками изделия (рисунок 9).

На экран выводится информация о дате и времени. При необходимости ее можно изменить, нажав на соответствующее окно и введя в него необходимое значение (рисунок 10). Это возможно только после ввода пароля.

Можно изменить и системный адрес изделия. Для этого необходимо нажать на окно с надписью «**Системный адрес**» и ввести в него значение «**1**» (значение «по умолчанию»).

Также можно войти в настройку любой из восьми тарировочных таблиц, но для этого прежде необходимо ввести в окно «**Идентификатор пользователя**» «**1**» значение «по умолчанию», и в окно «**Введите пароль**» «**1**» - значение «по умолчанию». После этого на экране «**Настройка БУК-02**» появится дополнительная клавиша «**Смена пароля**» и можно будет нажать на одну из клавиш «**Таблица 1**» … «**Таблица 8**», размещенных в поле «**Ввод таблицы пересчета**» (рисунок 10).

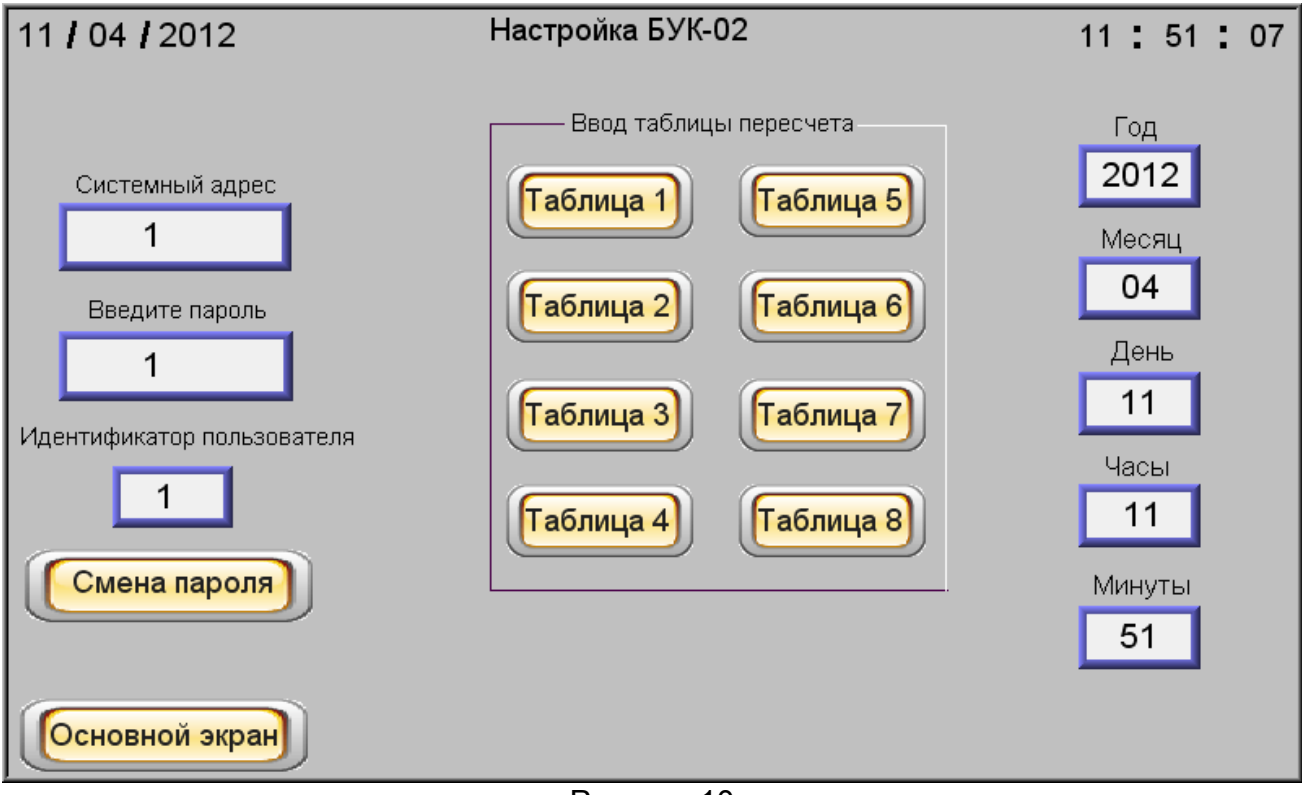

Рисунок 10

В результате нажатия клавиши, например, «**Таблица 1**» в открывшемся окне появятся 32 строки для ввода значений уровня контролируемого продукта «**H**» и вычисляемой величины «**V**» (рисунок 11). В ячейки под символом «**H**» вводится значение уровня, а под символом «**V**» - значение вычисляемой величины.

После этого произойдет расчет вычисляемой величины и она будет отображаться на «**Основном экране»** (но для этого необходимая таблица должна быть подключена в меню настроек по выбранному входу).

При нажатии клавиши «**Настройка БУК**» будет осуществлен переход на экран «**Настройка БУК-02**» управления общими настройками изделия.

При введенных в окна «**Идентификатор пользователя**» и «**Введите пароль**» значениях, равных **1,** (см. рисунок 10) появится возможность нажать на появившуюся клавишу «**Смена пароля**», после чего откроется экран для смены пароля (рисунок 12).

ЮЯИГ. 421 453. 026 РЭ

| 11 <sub>l</sub><br>04 / 2012       | Н        | V       | Таблица 1<br>$\overline{H}$ | V       | $_{\rm H}$ 11 : 51 <sub><math>_{\rm V}</math></sub> : 03 |         |  |  |  |  |  |
|------------------------------------|----------|---------|-----------------------------|---------|----------------------------------------------------------|---------|--|--|--|--|--|
| $0.0\,$<br>0.0                     | 9   0.0  | $0.0\,$ | 0.0 <br>17 <sup>1</sup>     | 0.0     | 25 0.0                                                   | 0.0     |  |  |  |  |  |
| $0.0\,$<br> 0.0 <br>$\overline{2}$ | 10 0.0   | $0.0\,$ | $18$ 0.0                    | $0.0\,$ | $26$ 0.0                                                 | $0.0\,$ |  |  |  |  |  |
| 3<br>0.0<br> 0.0                   | 11 0.0   | $0.0\,$ | 19 0.0                      | $0.0\,$ | 27 0.0                                                   | $0.0\,$ |  |  |  |  |  |
| $0.0\,$<br>4 0.0                   | 12 0.0   | 0.0     | $20$ 0.0                    | 0.0     | $28$ 0.0                                                 | 0.0     |  |  |  |  |  |
| $0.0\,$<br>$\sqrt{5}$<br> 0.0      | 13   0.0 | $0.0\,$ | 0.0 <br>21                  | 0.0     | 29   0.0                                                 | $0.0\,$ |  |  |  |  |  |
| $0.0\,$<br>6<br> 0.0               | 14   0.0 | 0.0     | $22$ 0.0                    | $0.0\,$ | 30   0.0                                                 | 0.0     |  |  |  |  |  |
| 0.0<br> 0.0 <br>7                  | 15 0.0   | $0.0\,$ | 23   0.0                    | 0.0     | 31 0.0                                                   | 0.0     |  |  |  |  |  |
| $\, 8$<br> 0.0 <br>0.0             | 16 0.0   | $0.0\,$ | $24$ 0.0                    | 0.0     | 32   0.0                                                 | $0.0\,$ |  |  |  |  |  |
| Настройка БУК                      |          |         |                             |         |                                                          |         |  |  |  |  |  |

Рисунок 11

Для смены пароля необходимо ввести в окно «**Введите новый пароль**» новый пароль и нажать клавишу «**Записать**». После этого пароль будет записан.

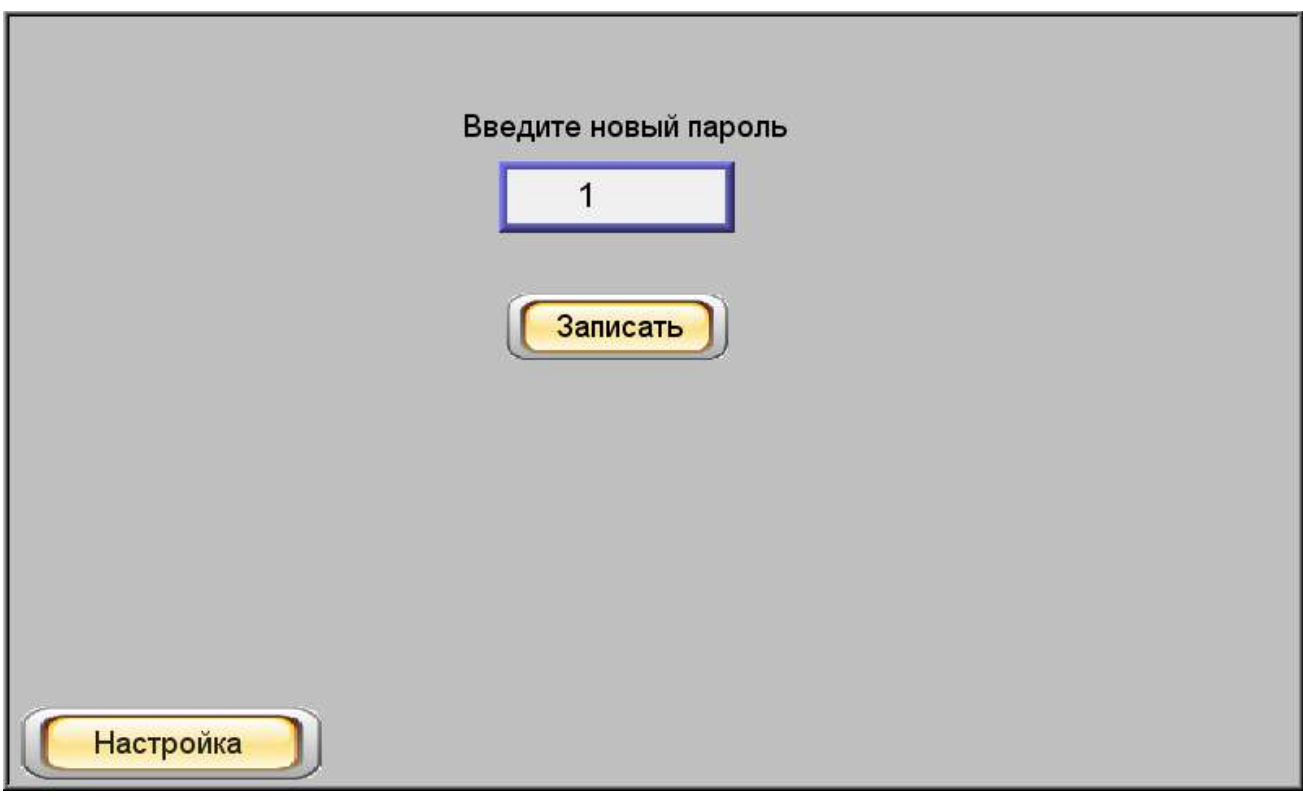

Рисунок 12

При нажатии клавиши «**Настройка**» происходит переход на экран «**Настройка БУК-02**» управления общими настройками изделия.

## *2.2 Использование изделия*

2.2.1 После монтажа и настройки общих параметров изделия и параметров используемых входов оно готово к использованию.

## *2.3 Меры безопасности при использовании изделия*

2.3.1 При использовании изделия необходимо соблюдать правила техники безопасности, установленные действующими правилами по охране труда при эксплуатации электроустановок, и требования инструкций по технике безопасности, внедренных на предприятии-потребителе.

2.3.2 По способу защиты человека от поражения электрическим током изделие соответствует классу II по ГОСТ 12.2.007.0-75.

2.3.3 Для защиты человека от поражения электрическим током в изделии предусмотрены двойная изоляция и защитная оболочка.

## *2.4 Перечень возможных неисправностей*

2.4.1 Перечень возможных неисправностей и методы их устранения приведены в таблице 3

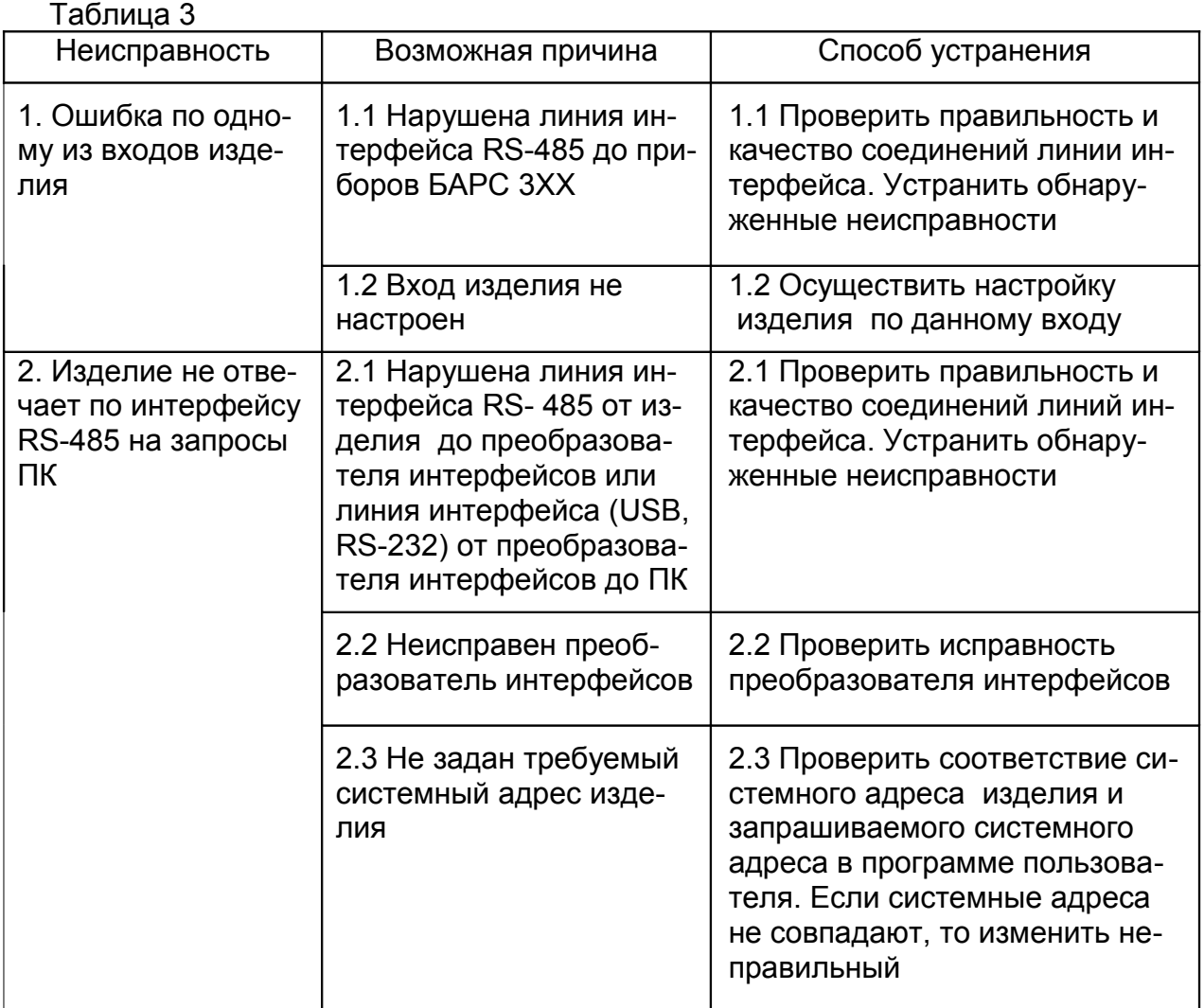

#### *3 Комплектность*

3.1 В комплект поставки изделия входят: - блок БУК-02-00 1 шт.; - ключ $\blacksquare$  1 шт.; - руководство по эксплуатации и полнята 1 экз.

#### *4 Гарантии изготовителя*

4.1 Предприятие-изготовитель гарантирует соответствие изделия требованиям технических условий ТУ 4222-039-12196008-2012 при соблюдении потребителем условий транспортирования, хранения и эксплуатации.

4.2 Гарантийный срок эксплуатации — 18 месяцев со дня ввода изделия в эксплуатацию.

4.3 Гарантийный срок хранения — 6 месяцев со дня изготовления изделия.

4.4 Предприятие-изготовитель обязуется в течение гарантийного срока безвозмездно ремонтировать или заменять вышедшее из строя изделие или его составные части.

4.5 Потребитель лишается права на гарантийный ремонт или замену в следующих случаях:

- по истечении срока гарантии;

- при нарушении потребителем условий эксплуатации, транспортирования и хранения;

- при обнаружении механических повреждений составных частей изделия, возникших после его ввода в эксплуатацию по вине потребителя.

4.6 При предъявлении претензий потребитель высылает в адрес изготовителя изделие, вышедшее из строя, чистым, в упаковке, исключающей повреждение при транспортировании, акт рекламации и настоящее руководство по эксплуатации с отметкой о датах ввода изделия в эксплуатацию и снятия его с эксплуатации.

#### *5 Свидетельство об упаковывании и приемке*

5.1 Блок контроля и управления БУК-02-00 зав.№ \_\_\_\_\_\_\_\_\_ в комплекте, указанном в разделе 3, изготовлен, упакован и принят в соответствии с техническими условиями ТУ 4222-039-12196008-2012 и признан годным для эксплуатации

Начальник ОТК

 $\text{M}\Pi$   $\Box$ 

личная подпись **в подписитель** расшифровка подписи

 $\overline{\phantom{a}}$  , where  $\overline{\phantom{a}}$ год, месяц, число

## *6 Движение изделия в эксплуатации*

6.1 Данные по движению изделия в эксплуатации заносятся в таблицу 4.

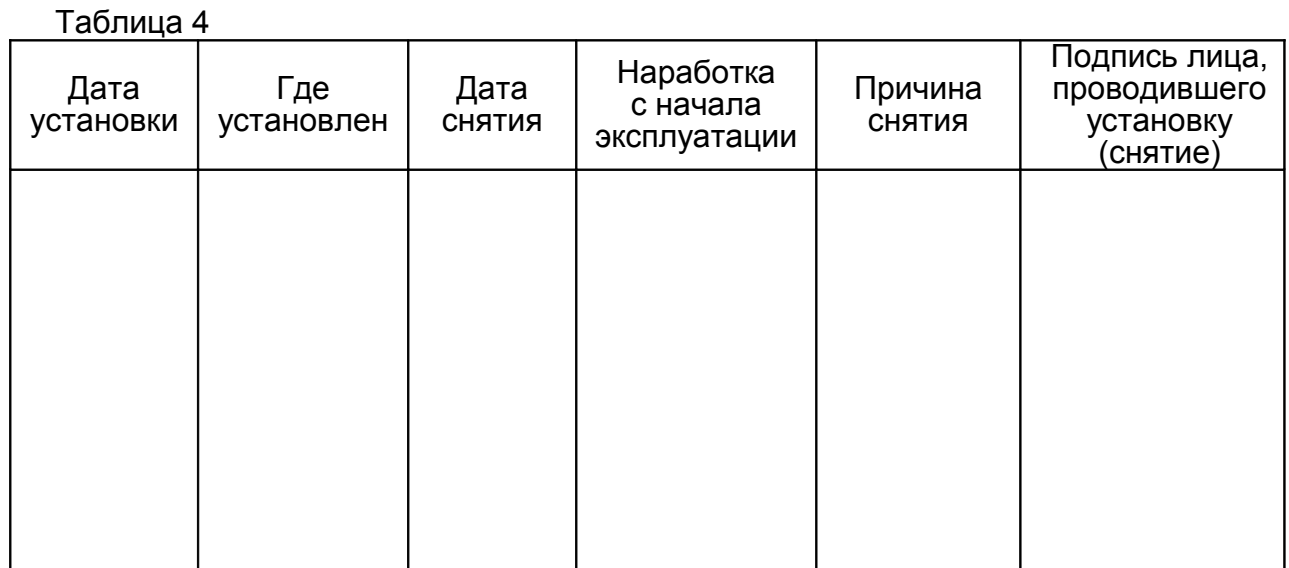

#### *7 Техническое обслуживание*

#### *7.1 Общие указания*

7.1.1 К техническому обслуживанию изделия допускается электротехнический персонал, ознакомленный с настоящим руководством по эксплуатации и имеющий III квалификационную группу по электробезопасности.

7.1.2 Техническое обслуживание изделия необходимо проводить не реже одного раза в месяц без отключения питания. При этом необходимо:

- удалить наслоения пыли с поверхности корпуса изделия;

- произвести внешний осмотр корпуса изделия и его составных частей, убедиться в отсутствии механических повреждений корпуса изделия и кабельных вводов.

Если при осмотре будут обнаружены какие-либо повреждения корпуса, кабельных вводов или составных частей изделия, оно должно быть немедленно обесточено для принятия мер по устранению замеченных дефектов.

## **ВНИМАНИЕ! ЗАПРЕЩАЕТСЯ ЭКСПЛУАТАЦИЯ ИЗДЕЛИЯ С МЕХАНИЧЕ-СКИМИ ПОВРЕЖДЕНИЯМИ ЕГО КОРПУСА ИЛИ КАБЕЛЬНЫХ ВВОДОВ**

- проверить качество уплотнения кабелей гайками кабельных вводов, при необходимости затянуть их.

#### *7.2 Меры безопасности*

7.2.1 При техническом обслуживании изделия необходимо соблюдать правила техники безопасности, указанные в п. 2.3.1.

## *8 Хранение и транспортирование*

#### *8.1 Хранение*

8.1.1 Изделие необходимо хранить в упаковке предприятия-изготовителя в отапливаемом вентилируемом помещении при температуре окружающего воздуха от +5 до +40 °C и относительной влажности до 80%.

## 8.2 Транспортирование

8.2.1 Транспортирование изделия в транспортной таре предприятия-изготовителя может осуществляться любым видом транспорта (авиационным - в отапливаемых герметизированных отсеках) в соответствии с правилами перевозки грузов. действующими на данном виде транспорта.

8.2.2 Размещение и крепление упакованных в транспортную тару изделий должно обеспечивать их устойчивое положение и исключать возможность ударов тары о другие грузы и о стенки транспортного средства.

8.2.3 Условия транспортирования - такие же, как условия хранения 5 по FOCT 15150-69.

#### 9 Утилизация

9.1 Изделие не представляет опасности для жизни, здоровья людей и окружающей среды и после окончания срока службы подлежит утилизации по методике и технологии, принятым на предприятии-потребителе.

#### 10 Особые отметки

# ПРИЛОЖЕНИЕ А

(справочное)

Блок БУК-02-00. Габаритные и установочные размеры

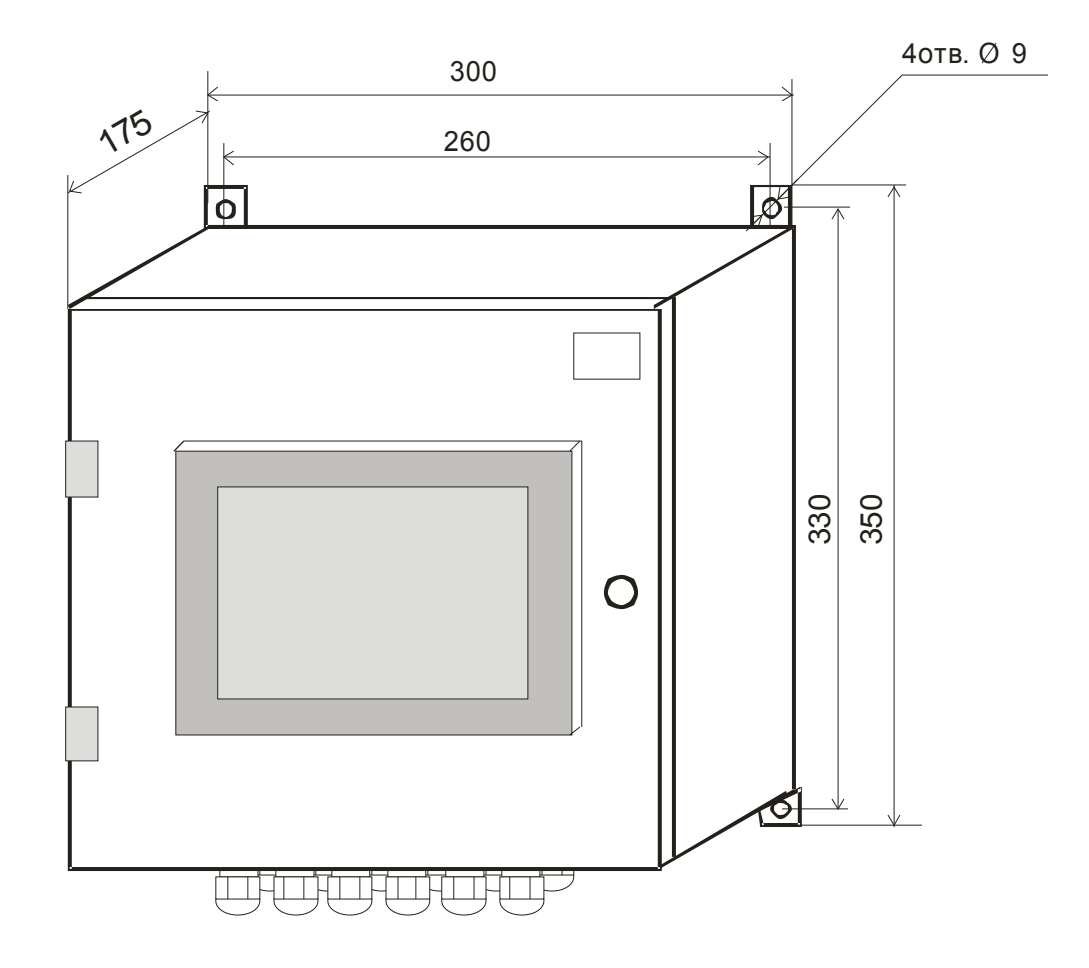

# ПРИЛОЖЕНИЕ Б

## (Обязательное) Протокол Modbus

### 1 Общие положения

1.1 Для передачи сообщений используется режим RTU (Remote Terminal Unit) протокола Modbus. Сообщение имеет формат, приведенный в таблице Б.1.

Таблица Б.1

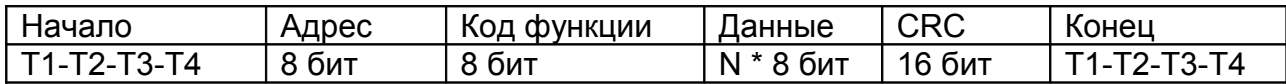

В режиме RTU сообщения начинаются с паузы длительностью, по крайней мере, в 3,5 такта (один такт равен времени пересылки одного байта). Затем передаётся первое поле сообщения, которое является адресом устройства.

1.2 Устройства могут быть объединены в сеть. В этом случае каждое устройство принимает первое поле сообщения и сравнивает его со своим системным адресом. В случае совпадения адреса, указанного в сообщении, с системным адресом устройства оно получает и обрабатывает это сообщение. Кроме того, все устройства принимают и обрабатывают сообщения с широковещательным адресом 0, однако ответ на такие сообщения не высылается.

1.3 Максимальная длина сообщения — 256 байт.

16-битные числа передаются таким образом, что первым передаётся старший байт числа, а затем — младший байт. Исключением является СRC. Первым передаётся младший байт CRC, а затем — старший байт.

1.4 Сообщение должно передаваться как непрерывный поток. Признаком конца сообщения служит пауза длительностью, по крайней мере, в 3,5 такта. После этого может быть передано очередное сообщение.

1.5 Изделие поддерживает функцию протокола Modbus, приведенную в таблице Б.2.

Таблица Б.2

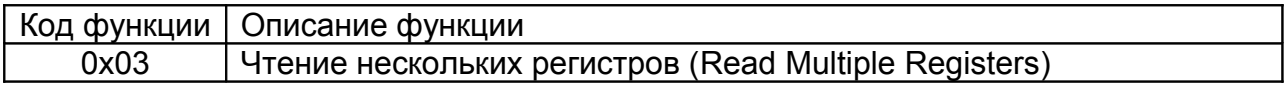

## 2 Функция 0х03 "Чтение нескольких регистров"

2.1 Запрос имеет формат, приведенный в таблице Б.3.

Таблица Б.3

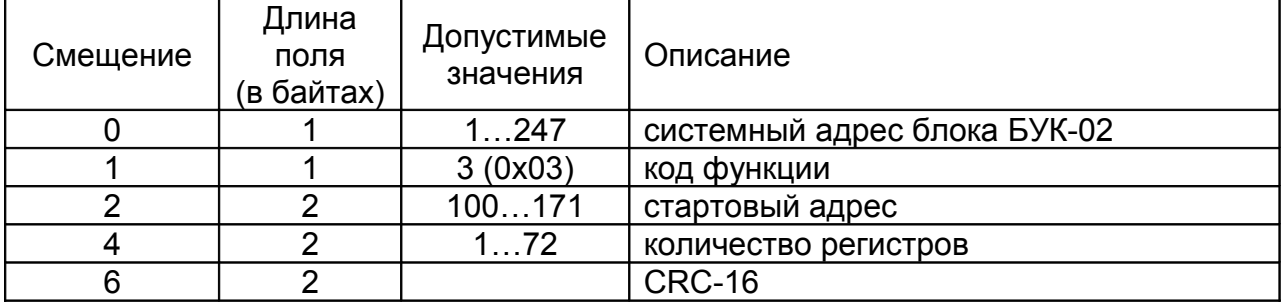

2.2 В случае успешного выполнения запроса ответ имеет вид, приведенный в таблице Б.4.

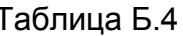

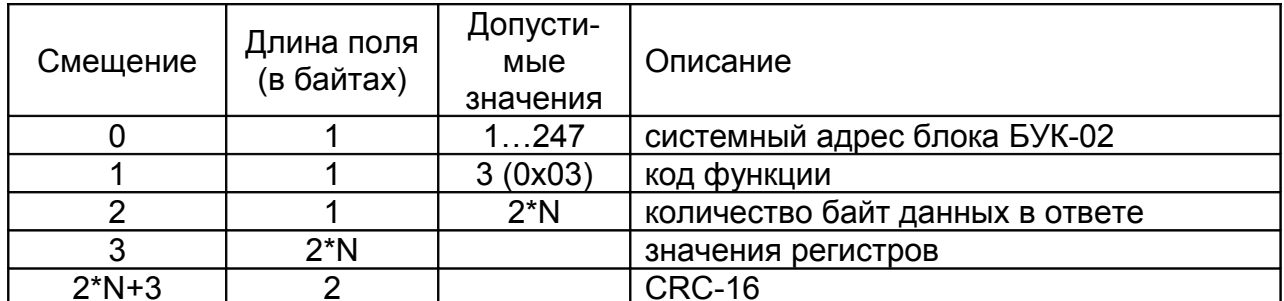

где N - запрошенное количество регистров.

## 3 Сообщения об ошибках

3.1 Когда устройство-клиент (формирующее запрос) посылает запрос устройству-серверу (блоку БУК-02), могут возникнуть следующие ситуации:

а) устройство-сервер получает запрос без ошибок обмена и может нормально его обработать. В этом случае оно возвращает нормальный ответ;

б) устройство-сервер не получает запрос из-за ошибки обмена. В этом случае ответ не возвращается. Устройство-клиент, в конечном счёте, прерывает ожидание ответа по таймауту:

в) устройство-сервер получает запрос, но обнаруживает ошибку обмена (с помощью проверки CRC). В этом случае ответ не возвращается. Устройство-клиент, в конечном счёте, прерывает ожидание ответа по таймауту;

г) устройство-сервер получает запрос без ошибок обмена, но не может обработать его (например, если запрошено чтение несуществующего регистра). В этом случае устройство-сервер возвращает ответ с сообщением об ошибке, информируя устройство-клиент о характере ошибки.

3.2 Сообщение об ошибке имеет формат, приведенный в таблице Б.5.

Таблица Б.5

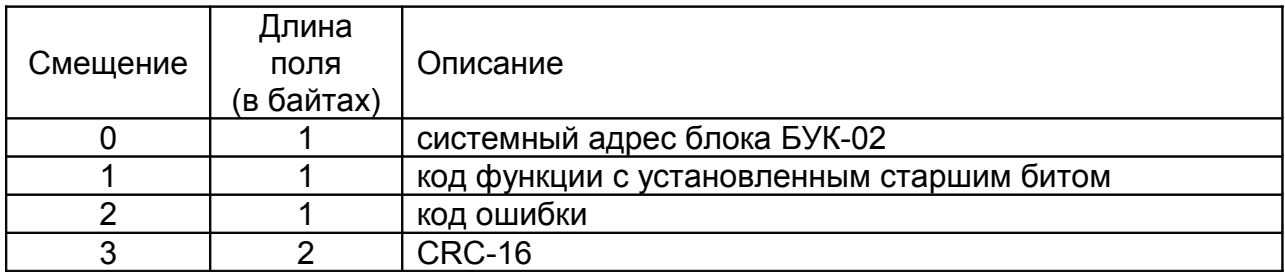

От обычного ответа сообщение об ошибке отличается следующими признаками:

а) поле кода функции обычного ответа повторяет код функции запроса. Все коды функций содержат «0» в старшем бите (т.е. их значения меньше 0х80). В сообщении об ошибке старший бит кода функции установлен в «1». Таким образом, в сообшении об ошибке значение кода функции ровно на 0х80 больше, чем значение, которое должно быть в нормальном ответе.

б) поле данных содержит код ошибки. Коды ошибок приведены в таблице Б.6.

## Таблица Б.6

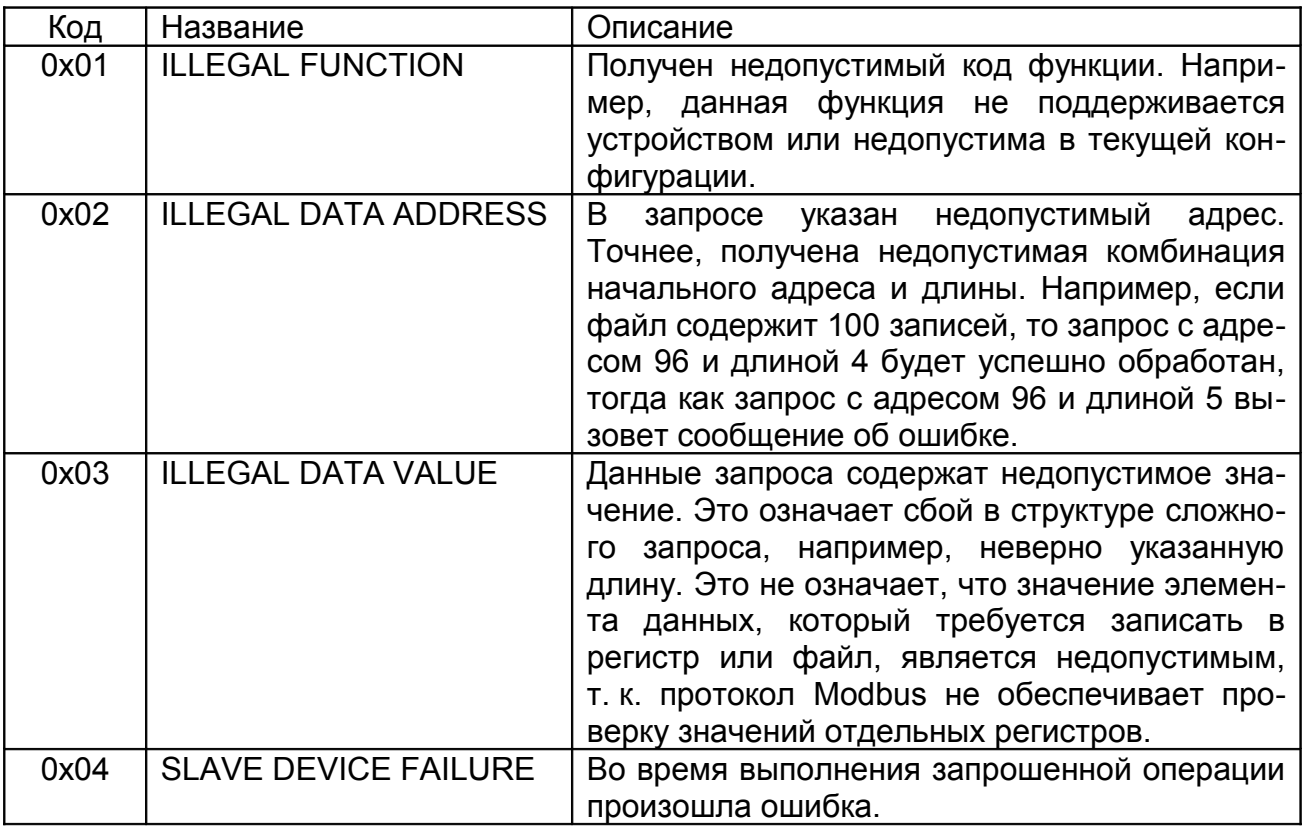

## 4 Расчет контрольной суммы CRC-16

4.1 N байт сообщения без байтов контрольной суммы имеет вид:

 $[XX_1...XX_N]$ 

Для расчета контрольной суммы (КС) необходимо осуществить следующие действия:

а) взять начальное число 0xFFFF, которое назовем CRC:

 $CRC = 0xFFF;$ 

б) осуществить операцию исключающего ИЛИ (XOR) между первым байтом сообщения и младшим байтом CRC:

 $CRC = CRC_{H}(CRC_{L}XOR XX_{1});$ 

в) проверить младший бит (LSB) результата «0» или «1»:

г) осуществить сдвиг вправо на 1 бит (в сторону младшего бита) значения CRC с заполнением нулем места старшего бита;

д) по состоянию LSB осуществить следующие действия:

- «0» — повторить шаг г);

- «1» — осуществить XOR с полиномом 0xA001. (CRC) XOR (0xA001);

е) повторять шаги с в) по д) пока не будет выполнено восемь сдвигов. После этого произойдет обработка одного байта сообщения;

ж) повторять шаги с б) по е) для следующего байта сообщения. Продолжать указанные операции, пока не будут обработаны все байты сообщения;

и) окончательное значение CRC будет являться контрольной суммой сообщения

4.2 Пример функции на языке С, вычисляющей значение CRC-16.

```
unsigned int Crc16(const void *buffer, unsigned int size)
\{const unsigned char *buf = (const unsigned char *)buffer;
   const unsigned int div = 0xa001;
   unsigned int crc = 0xffff;unsigned int i;
   for (i = 0; i < size; i++) {
          int j;
          \text{circ} \lambda = \pm \text{buf};
          for (j = 0; j < 8; j++) {
                 unsigned int loBit = \text{crc} \& 0 \times 0001;
                 \text{crc} \gg= 1;if (loBit)
                      \text{crc} \uparrow = div;
          \}buf++;\}return crc;
\frac{1}{2} /* Crc16
```
## ПРИЛОЖЕНИЕ В

(обязательное) Графическая схема меню блока БУК-02-00

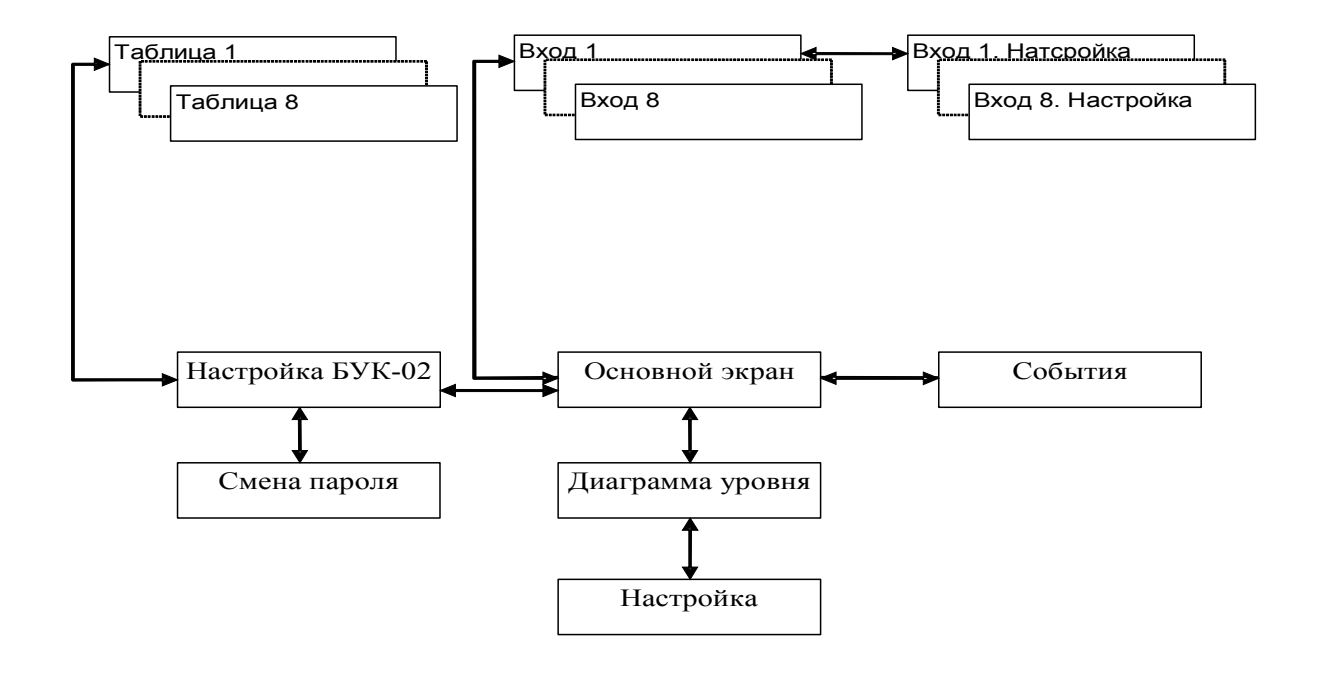

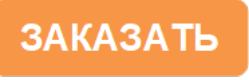